# **EvelynManagementUI Documentation** *Release 0.0.0*

**Philip Wood**

**Jan 28, 2019**

### Getting started

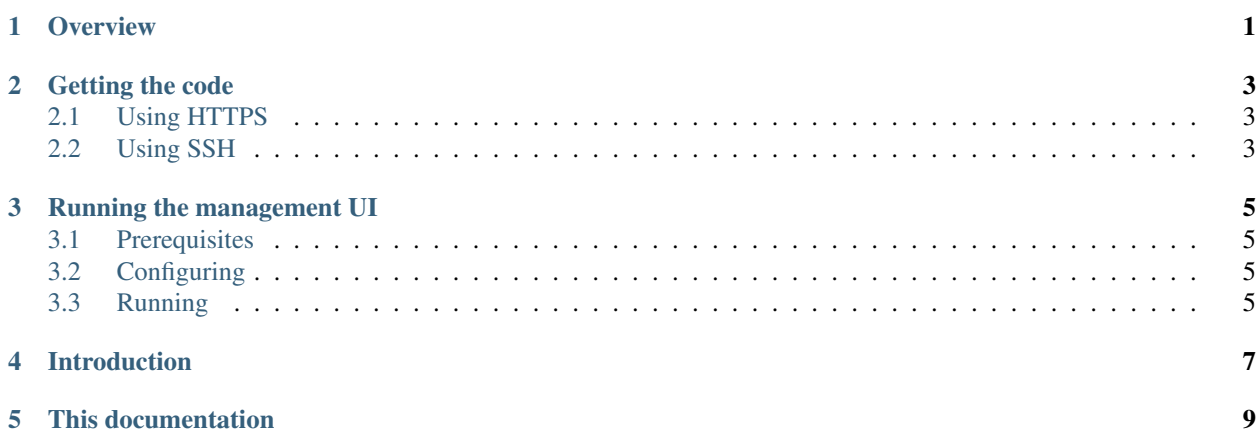

**Overview** 

<span id="page-4-0"></span>In this section we'll describe how to get the code for the Evelyn Management UI, and build and run it.

Note that there's not much point in doing this unless you have already set up an Evelyn server. So, if you haven't done this yet, head over to <https://evelyn.readthedocs.io/en/latest/> and return here when you're done.

### Getting the code

<span id="page-6-0"></span>The Evelyn Management UI repository is hosted on [Github.](https://github.com/binarymash/evelyn-management-ui) You can clone the repo with one of the following commands:

#### <span id="page-6-1"></span>**2.1 Using HTTPS**

git clone https://github.com/binarymash/evelyn-management-ui.git

### <span id="page-6-2"></span>**2.2 Using SSH**

git clone git@github.com:binarymash/evelyn-management-ui.git

#### Running the management UI

#### <span id="page-8-1"></span><span id="page-8-0"></span>**3.1 Prerequisites**

- You'll need to have [Node.js](https://nodejs.org) installed
- The [Evelyn REST API server](https://evelyn.readthedocs.io/en/latest/) must be running

#### <span id="page-8-2"></span>**3.2 Configuring**

If you are running the default configuration of the sample Evelyn REST API server then you shouldn't have to make any changes to the management UI configuration. Otherwise, you might need to change where the management UI is trying to access the REST API server - this is currently hard-coded in ./src/api.js.

#### <span id="page-8-3"></span>**3.3 Running**

- install the package dependencies required by the application npm install
- run the application npm start

The development server will start and open up a browser window with the management UI:

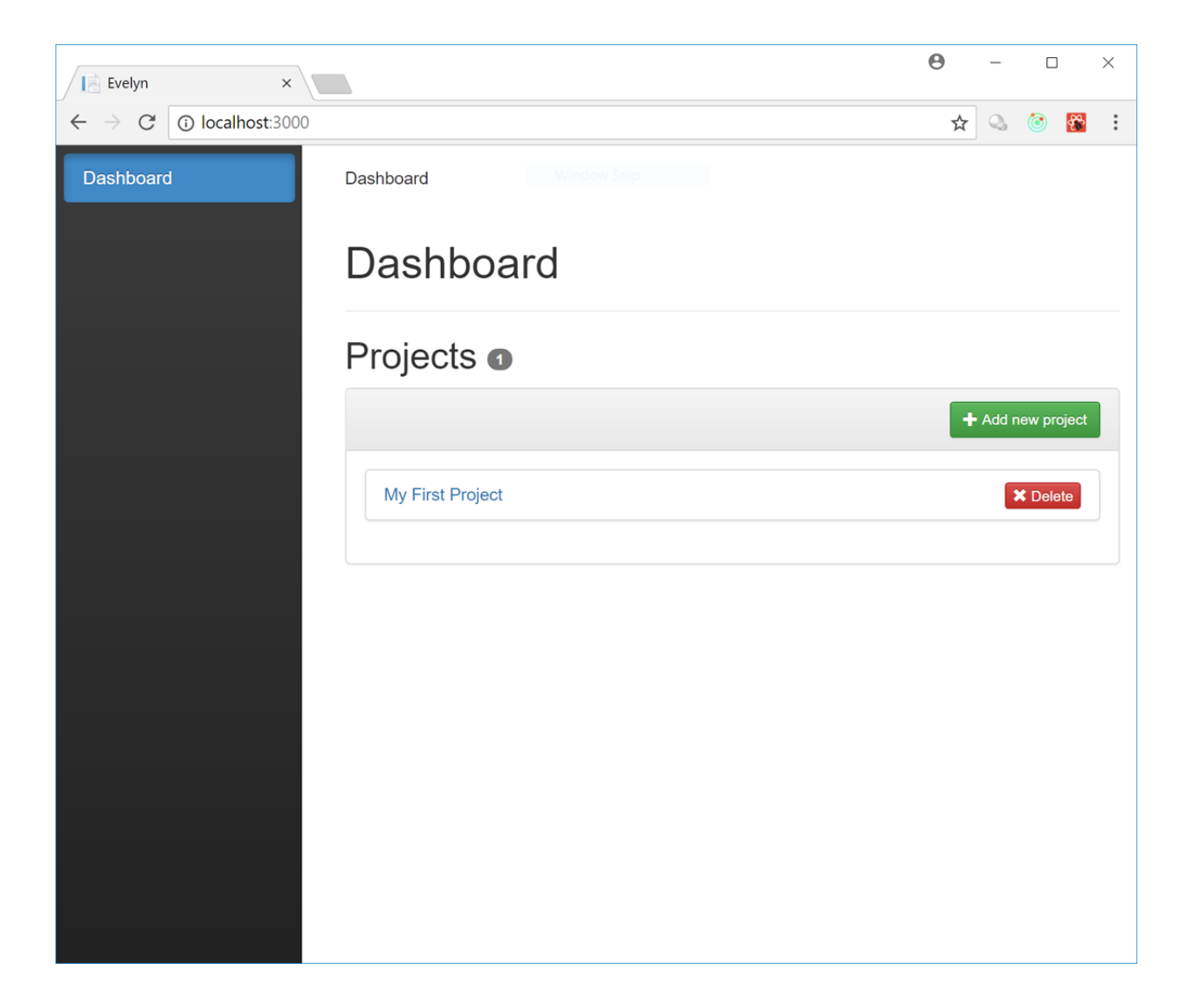

#### Introduction

<span id="page-10-0"></span>Evelyn is a [feature toggling](https://martinfowler.com/articles/feature-toggles.html) framework. It allows users to decouple software releases from the functional changes within, reducing the risk of deployment and providing rollback functionality.

The Evelyn Stack consists of the following parts:

- A core framework providing the underlying feature toggling functionality, written in C# and targetting .NET Standard 2.0
- A REST API server and client that expose this functionality over HTTP, written in C# and targetting .NET Standard 2.0. Sample hosts are provided for .NET Core 2.1.
- A management user interface, built on React/Redux/Node.

Evelyn has a modular architecture which allows for flexible deployment configurations and user extensibility. The core framework is built around CQRS and Event Sourcing: implementations are provided for an in-memory event store and for Greg Young's [Event Store;](https://eventstore.org/) you can plug in your own event store integration.

This project is pre-release: things might break at any moment; APIs might change; it is insecure.

### This documentation

<span id="page-12-0"></span>This documentation is for the management UI.

For more information on the core framework and the REST API server and client head over to [https://](https://evelyn-management-ui.readthedocs.io/en/latest/) [evelyn-management-ui.readthedocs.io/en/latest/.](https://evelyn-management-ui.readthedocs.io/en/latest/)